# **Model 3D Roda Gigi Heliks Berbasis** *Script* **Menggunakan** *Software Autodesk Fusion 360*

#### **Haris Setiawan\*, Andri Pratama, Rina, M Yazid Diratama**

Jurusan Teknik Manufaktur, Politeknik Manufaktur Bandung, Bandung, Jawa Barat Jl. Kanayakan No.21, Dago, Kecamatan Coblong, Kota Bandung, Jawa Barat 40135 E-mail: [harissetiawan99@gmail.com](mailto:harissetiawan99@gmail.com)

#### *Abstract*

*3D modeling of a product is one of the most important process in manufacturing. The purpose of this research is to create and compare script-based 3D modeling of helical gears using Autodesk Fusion 360 software then compare with 3D helical gear model from ISO T.E.A standard part number 0518. The research method used was an experimental study. The research begins with the creation of script tipe A that has a face perpendicular to the XY plane. While the* tipe *B script uses a face that is perpendicular to its helical curve (plane) using the loft feature. The number of faces analyzed is 3.5 and 7 and the number of points on the involute spline 5, 15 and 25. Furthermore, the model made will be analyzed and compared to 3D helical gear model from ISO T.E.A standard part number 0518 based on its volume and geometry using solidwork and geomagic software. The results show that the 3D model with script* tipe *A is the model that most closely resembles the ISO T.E.A standard number part 0518 3D helical gear model so, the script* tipe *A is more accurate than script* tipe *B. Based on the specified tolerance limits, both models have met general tolerance standards.*

*Keywords: script, loft, helical gear, common volume, geometry*

## *Key words: script; loft; helical gears; common volume; geometry* **Abstrak**

*Keywords: Nodular cast iron; ledeburitic; hardness; micro structure; heat treatment* Pemodelan 3D suatu produk adalah salah satu elemen proses yang penting dalam manufaktur. Tujuan dari penelitian ini adalah membuat pemodelan 3D roda gigi heliks berbasis *script* menggunakan *softtware Autodesk Fusion 360* lalu membandingkannya dengan model 3D standar ISO T.E.A nomor *part* 0518. Metoda penelitian yang digunakan adalah kaji eksperimen. Penelitian dimulai dengan pembuatan *script* tipe A yang memiliki face tegak lurus dengan bidang XY. Sedangkan *script* tipe B menggunakan *face* yang tegak lurus dengan kurva heliksnya (bidang Gambar) menggunakan fitur loft. Jumlah *face* yang di analsis berjumlah 3,5 dan 7 serta jumlah titik pada spline involute 5, 15 dan 25. Selanjutnya model yang dibuat akan dianalisis dan dibandingkan berdasarkan volume serta geometrinya menggunakan software solidwork dan geomagic terhadap 3D roda gigi heliks standar ISO T.E.A nomor *part* 0518. Hasil analisis menunjukkan bahwa model *script* tipe A merupakan model yang paling menyerupai model standar roda gigi heliks ISO T.E.A nomor *part* 0518 sehingga, *script* tipe A lebih akurat dari pada *script* tipe B. Berdasarkan batas toleransi yang ditetapkan, kedua model hasil *script* tipe A dan B sudah memenuhi standar toleransi umum.

**Kata kunci:** *script, loft*, roda gigi heliks, *common volume*, geometri

#### **1. Pendahuluan**

Roda gigi sangat banyak digunakan sebagai elemen mesin untuk mentransmisikan daya dengan output yang beragam. Roda gigi banyak digunakan dalam dalam berbagai bidang seperti pertanian, otomotif, manufaktur, pembangkit tenaga, dan industri kapal laut [1]. Salah satu jenis yang paling banyak digunakan dalam sistem transmisi adalah roda gigi heliks dimana suara yang dihasilkan ketika bekerja tidaklah bising (*noisy*), dapat menahan beban yang besar, dan dapat dioperasikan dalam kecepatan tinggi [2][3]. Agar dapat bekerja sesuai dengan sifat yang disebutkan tersebut, maka saat proses perancangan 3D model roda gigi heliks haruslah tepat dan benar agar dapat dibuat roda gigi heliks dengan geometri yang sesuai.

Proses pembuatan 3D roda gigi heliks secara konvensional melewati beberapa proses yang rumit dan repetitif. Hal ini pernah dilakukan menggunakan perangkat lunak Solidworks dimulai dari menghitung parameter roda gigi, membuat *sketch* bakalan (*blank*), dan membuat *sketch* profil roda gigi sesuai perhitungan yang sudah dilakukan [4]. Hal lain juga pernah dilakukan untuk merancang model 3D *spiral bevel gear* dengan memanfaatkan data perhitungan yang dilakukan menggunakan perangkat lunak MATLAB. Selanjutnya, data di ekstrak dan dimasukan ke dalam perangkat lunak UG (*Unigraphics*) untuk memodelkan 3D *spiral bevel gear* [5].

Merancang dan memodelkan roda gigi heliks 3D secara konvensional dengan geometri yang benar, membutuhkan

waktu yang lama. Padahal jaman ini proses pemesinan sudah berbasis model 3D untuk membuat CAM (*Computer Aided Manufaktur*) /proses pemesinannya khususnya dalam proses pemesinan roda gigi. Hal ini sudah pernah dilakukan dalam proses pembuatan *double-helical gears* menggunakan mesin perkaaks CNC. Dalam percobaan tersebut, *double-helical gears* yang dibuat dengan mesin perkakas CNC memiliki toleransi dalam jangkauan standard JIS kelas 5 dan layak digunakan [6]. Oleh karena itu pemodelan 3D roda gigi heliks yang effisien (cepat dan tepat) diperlukan agar pembuatan program CAM untuk proses pemesinan roda gigi heliks bisa cepat dan tepat sesuai profil roda gigi yang diinginkan. Untuk mengurangi, menyederhanakan proses, dan meminimalisir *human error* dalam pemodelan 3D roda gigi secara konvensional, bisa dilakukan dengan metoda fitur rekognisi berbasis *script* agar proses pemodelan bisa dilakukan secara otomatis dengan mengisi variable yang diinginkan tanpa melakukan tahapan – tahapan seperti pada proses konvensional. Hal ini membuat waktu merancang lebih cepat dan kesalahan manusia (*human error*) dalam proses pemodelan bisa diminimalisir [7].

*Script* merupakan bahasa pemrograman yang berfungsi sebagai penerjemah dan kompilasi kode dalam satu rangkaian proses integratif sehingga memungkinkan kode dibuat secara langsung serta dijalankan secara dinamis. *Autodesk Fusion 360* adalah salah satu *software* CAD/CAM yang memungkinkan penggunanya untuk membuat atau menambahkan *script* sesuai kebutuhan penggunanya. Terdapat tiga program pada *software fusion 360* untuk membuat 3D model yaitu *script, object model* serta *spyder*. *Object Model* adalah suatu akses yang diberikan oleh *software* untuk melakukan suatu perintah. Dalam sebuah *software* khususnya dalam *software 3D modeling*, beberapa *command* atau perintah akan dikelompokkan dalam suatu submenu atau menu. Contohnya dalam membuat sketsa lingkaran, maka kita akan masuk ke menu *sketch*, lalu masuk ke submenu *circle*, kemudian baru bisa melakukan perintah untuk membuat sebuah lingkaran sesuai yang dibutuhkan seperti pada Gambar 1.

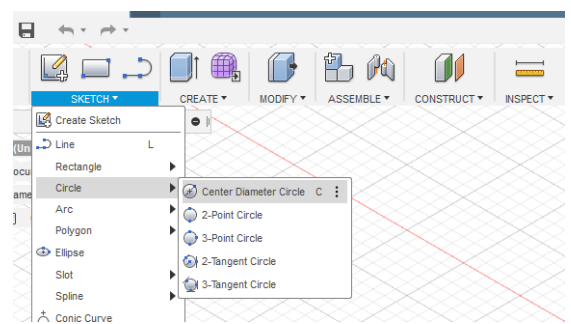

**Gambar 1.** Object Model *Autodesk Fusion User Interface*

Perintah untuk membuat API di software *autodesk fusion* 360 harus mengikuti *object model* yang telah tersedia. Terdapat perbedaan antara pembuatan API dan pembuatan *user interface*. *User interface object model* atau akses ke suatu perintah ditampilkan secara visual berupa menu dan submenu tertentu. Akan tetapi dalam pembuatan API *object model* tidak akan ditampilkan secara visual, sehingga untuk melakukan suatu perintah harus melihat panduan *object model* yang tersedia di *website autodesk fusion* seperti yang terlihat pada Gambar 2 [8].

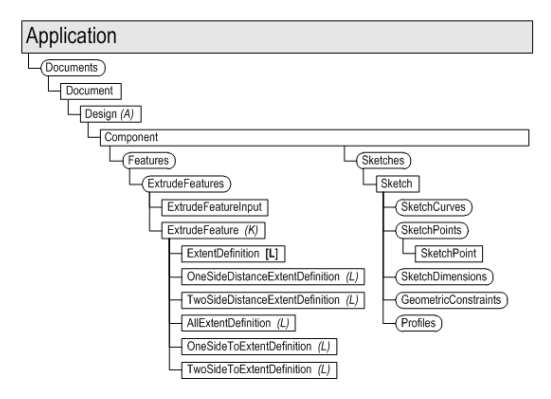

**Gambar 2.** *Object Model Guide* Autodesk Fusion

*Spyder* adalah sebuah program IDE (*Integrated Development Environment*) *open source* dengan bahasa pemrograman *python*. IDE atau *Integrated Development Environment* adalah program komputer yang memiliki beberapa fasilitas yang diperlukan dalam pembangunan perangkat lunak. *Spyder* telah menjadi bagian dari banyak *software open source* lainnya, salah satunya adalah Autodesk Fusion.

Tujuan penelitian ini adalah membuat *script* untuk model 3D roda gigi heliks menggunakan *software Fusion 360* serta membandingkan hasilnya dengan model standar ISO T.E.A *Transmission Australia* dengan nomor *part* 0518.

### **2. Material dan Metode Penelitian**

## **2.1 Metode Penelitian**

Metode yang digunakan dalam penelitian ini adalah membandingkan model 3D hasil dari *script* yang dibuat dengan model standar yang telah ada. Tahapan penelitian yang dilakukan diperlihatkan oleh Gambar 3 sebagai berikut.

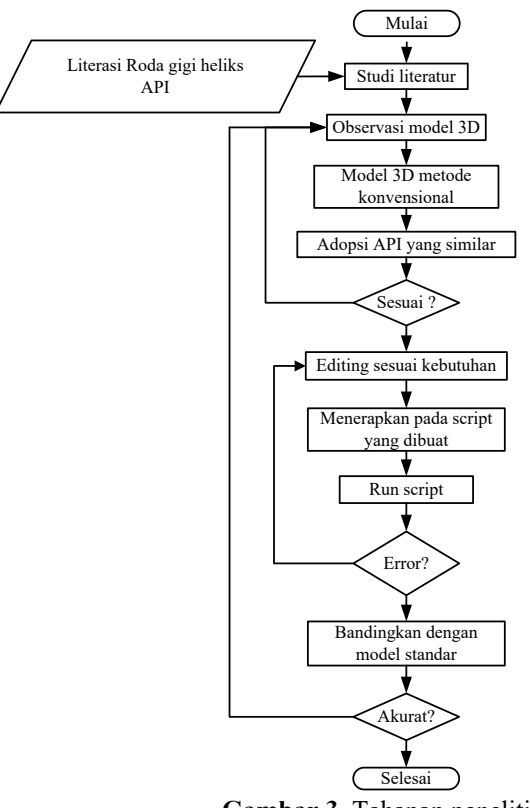

**Gambar 3**. Tahapan penelitian

*Script* roda gigi heliks dibuat dengan cara memanfaatkan *script spur gear* yang tersedia di *software Autodesk Fusion*. Kemudian diubah dan diedit untuk dimanfaatkan menjadi *script* roda gigi heliks *(Helical Gear)*. Beberapa perubahan untuk kebutuhan *script helical gear* yang dibuat terlihat pada Tabel 1.

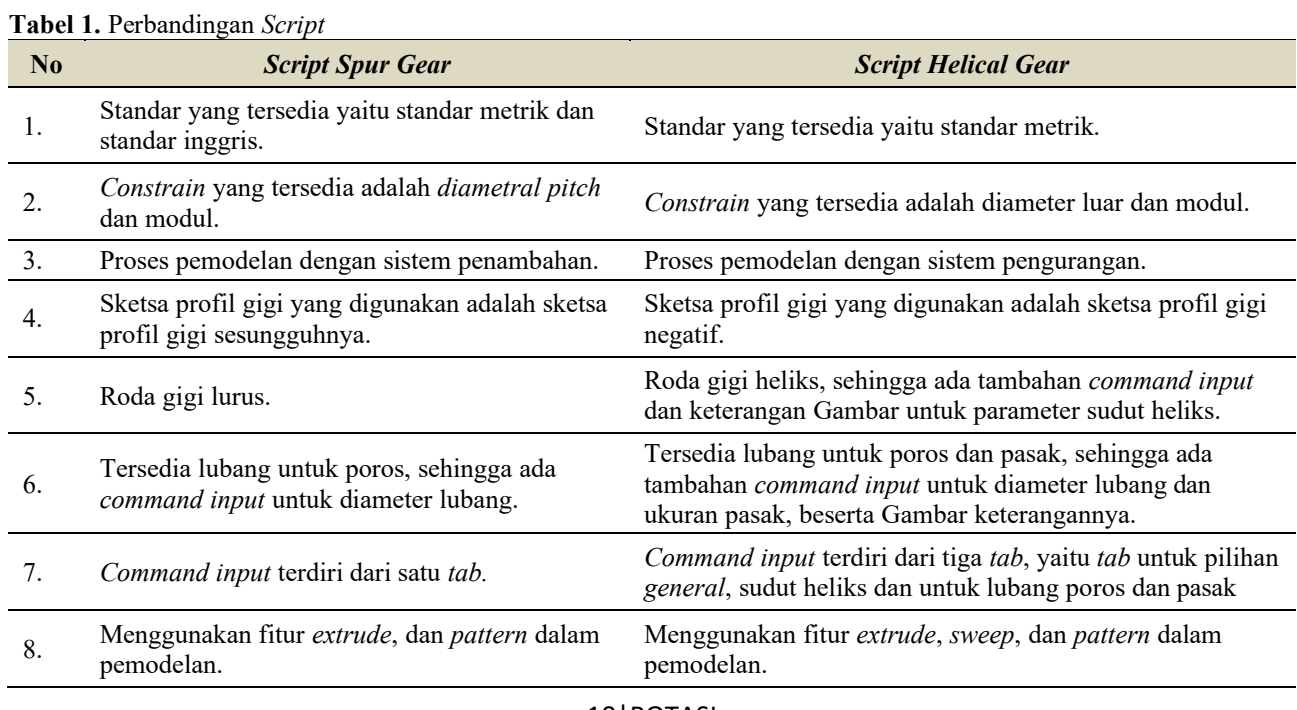

Model 3D yang akan dibuat meliputi metode konvensional dan *script* tipe A yaitu bidang Gambar hanya terdiri dari dua buah diawal *loft* dan diakhir *loft* serta metoda konvensional dan *script* tipe B yaitu bidang Gambar terdiri dari beberapa buah sehingga fitur *loft* akan tegak lurus terhadap masing-masing bidang Gambar. Sehingga akan dihasilkan 2 model yaitu 3D model tipe A serta tipe B dengan metoda *script*.

#### **2.2 Proses Kerja** *Script*

Untuk menjalankan suatu fungsi tertentu, *script* akan memanggil serangkai kode yang dibuat untuk melaksanakan perintah yang telah dibuat. Pada Gambar 4 berikut dijelaskan proses yang dilalui *script* sehingga bisa melakukan perintah pemodelan.

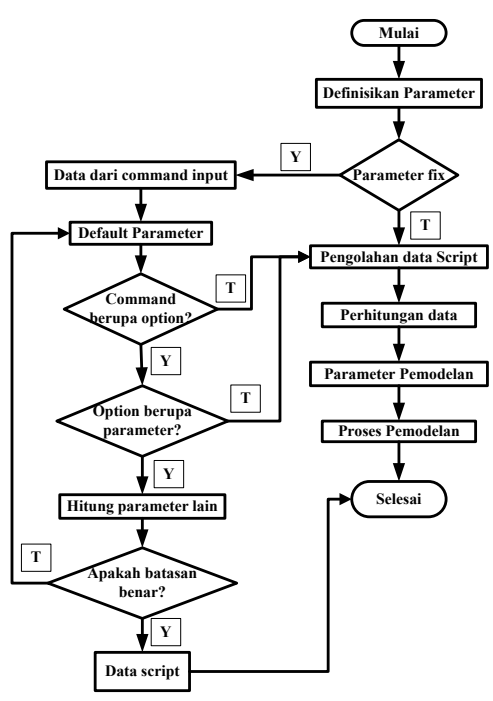

**Gambar 4.** Diagram Alir *Script*

Pada tahap pertama pembuatan *script* adalah mendefinisikan parameter. Kemudian parameter yang ada di kelompokkan kedalam parameter *fix* (contohnya parameter standard) dan parameter berubah. Untuk alur kerja *command input* ditunjukkan oleh Gambar 5.

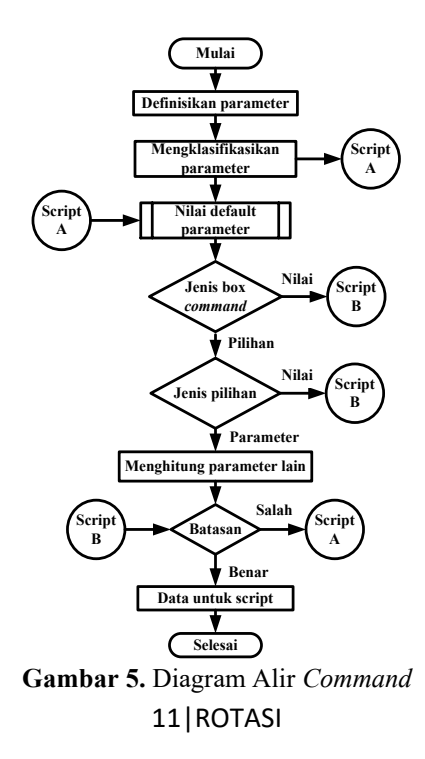

Data yang tersimpan dalam *script* akan diolah untuk perhitungan pemodelan. Salah satu contoh perhitungan yang dilakukan adalah untuk menghitung koordinat titik *involute*.

### **3. Hasil dan Pembahasan**

### **3.1 Model 3D Roda Gigi Heliks tipe A Secara Konvensional dan** *Script*

Fitur yang digunakan untuk membentuk gigi adalah fitur *loft.* Adapun tahapan yang dikerjakan untuk proses pemodelan yaitu menentukan parameter, membuat *base extrude* diameter luar, membuat sketsa negatif dari profil gigi, membuat garis sebagai referensi kemiringan sudut heliks, membuat plane baru untuk sketsa loft, membuat sketsa baru untuk fitur loft, memotong *base extude* menggunakan *sketsa loft* dengan fitur *cut-loft* untuk mengeliminasi *base extrude*, kemudian fitur di *array* menggunakan *circular pattern* untuk memperbanyak fitur *cut-loft*. Urutan pemanggilan rangkaian perintah atau kode untuk menjalankan fungsi *script* yang dibuat berdasarkan proses pemodelan parameter yang dijadikan dasar command input (Gambar 5 ) adalah Modul (m), Jumlah gigi (z), Sudut tekan (α), Sudut heliks (β), *Root Fillet* (rf), serta Tebal (b). Untuk parameter lainnya adalah persamaan involute yang dijadikan profil negatifnya, Mencerminkan *spline involute,* Membuat *arc* bagian luar dan dalam, Membuat sketsa untuk *cut-loft* serta *circular pattern* sehingga model 3D yang dihasilkan akan seperti pada Gambar 6.

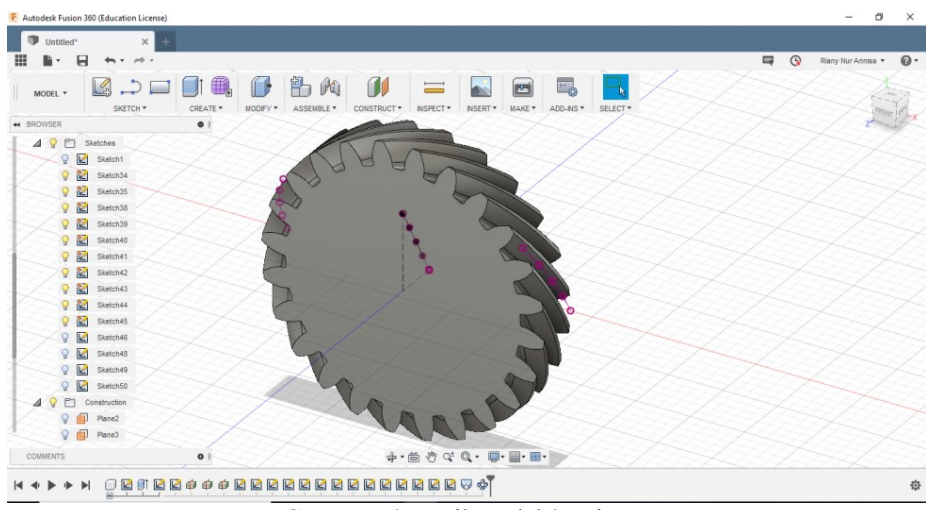

**Gambar 6.** Hasil model 3D tipe A

#### **3.2 Model 3D Roda Gigi Heliks tipe B Secara Konvensional dan** *Script*

Model 3D tipe B dibuat dengan cara sketsa negatif dibuat tegak lurus dengan sudut heliks. Urutannya adalah membuat *plane* baru untuk sketsa *loft* dengan jumlah disesuaikan dengan jumlah sketsa yang akan digunakan untuk fitur *loft. Plane* yang dibuat akan memiliki jarak yang sama satu sama lain. Kemudian membuat sketsa baru untuk *loft* pada *plane* baru serta memindahkan sketsa negatif profil gigi sebelumnya akan ke *plane* tersebut. Selanjutnya menggunakan fitur *cut-loft* dan menggunakan *circular pattern* untuk memperbanyak profil sejumlah gigi maka model 3D yang dihasilkan akan seperti pada Gambar 7.

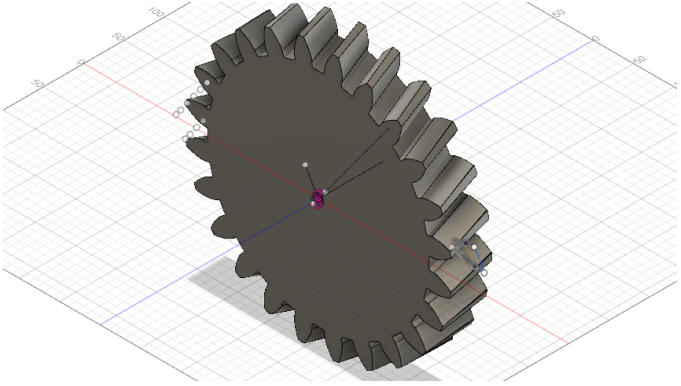

**Gambar 7.** Hasil model 3D tipe B

12|ROTASI

### **3.3 Membandingkan Volume Model A dengan** *Solid Compare*

Dengan menggunakan perangkat lunak *solidwork* dilakukan analisis terhadap volume 3D model yang dihasilkan menggunakan *script* dengan model dari ISO T.E.A *Transmission Australia* nomor *part* 0518 yaitu dengan cara *3D Compare* kedua *part* yang sudah di *assembly* . Hasil yang didapat tertera pada grafik Gambar 8 berikut.

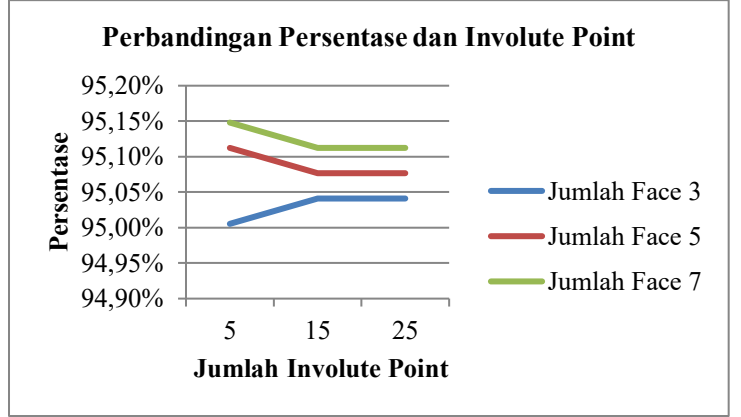

**Gambar 8.** Grafik Perbandingan Persentase dan *Involute Point*

Dari grafik tersebut terlihat bahwa ada penurunan akurasi untuk kurva involute yang mempunyai titik lebih dari lima, sedangkan penambahan titik kurva *involute* lebih dari 15 tidak memberikan efek apapun. Selain itu, pada grafik tersebut juga terlihat bahwa, semakin banyak jumlah face (bidang sketsa) maka akurasi model yang dihasilkan semakin tinggi.

## **3.4 Membandingkan Volume Model B dengan Solid Compare**

Pada model tipe B data hasil perbandingan volume terlihat pada Gambar 9.

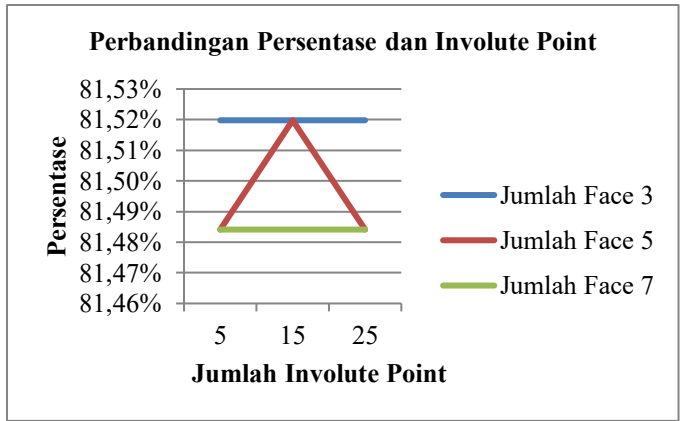

**Gambar 9.** Grafik Perbandingan Persentase dan *Involute Point*

Berbeda dengan model A, pada model B keakurasian tertinggi justru didapat dengan jumlah *face loft* terendah. Sedangkan, untuk *involute point* tidak memberikan dampak signifikan.

## **3.5 Membandingkan Geometri Model A menggunakan software Geomagic Qualify**

Dengan menggunakan fitur *best fit alignment* untuk proses assembly nya maka didapatkan data seperti yang terlihat pada Gambar 10. Akurasi dari geometri part tersebut ditunjukkan oleh warna seperti pada Gambar 10.

Untuk melihat besarnya penyimpanagn geometri yang terjadi dari beberapa model yang dihasilkan berdasarkan jumlah face 3, 5 dan 7 serta jumlah titik pada kuva involute (5,15 dan 25) dapat dilihat pada Gambar10. Data tersebut dapat dilihat dari *Root Mean Square Error* (RMSE) atau rata-rata penyimpngan yang terjadi. Semakin kecil nilai RMSE yang ada, maka akan semakin akurat model tersebut

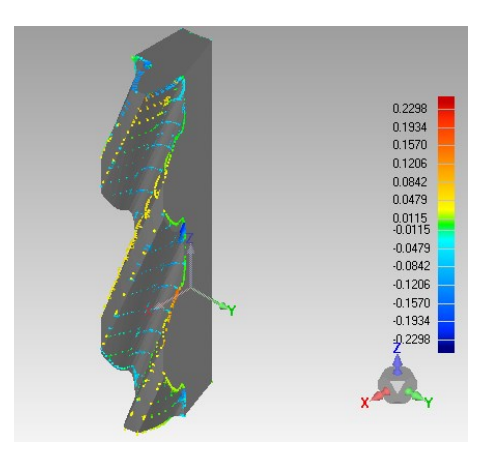

**Gambar 10.** *3D Compare Geomagic Qualify*

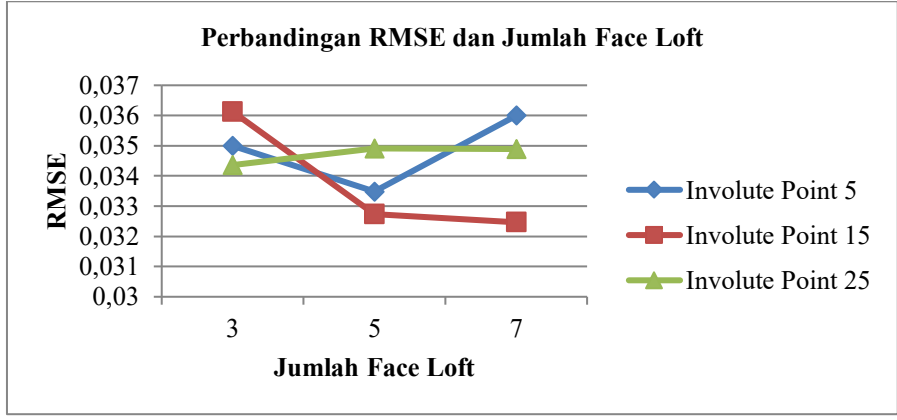

**Gambar 11.** Grafik RMSE model A

Dari grafik tersebut dapat dilihat bahwa tren RMSE tidak stabil. Akan tetapi tren pada part dengan jumlah *involute point* 15 terlihat nilai RMSE menurun. Sehingga dapat disimpulkan bahwa semakin banyak *face* untuk *loft* maka model hasil *script* akan semakin akurat.

### **3.6 Membandingkan Geometri Model B dengan Geomagic Qualify**

Nilai *Root Mean Square Error* (RMSE) untuk model B dihasilkan data seperti yang terlihat pada Gambar grafik Gambar 12 berikut.

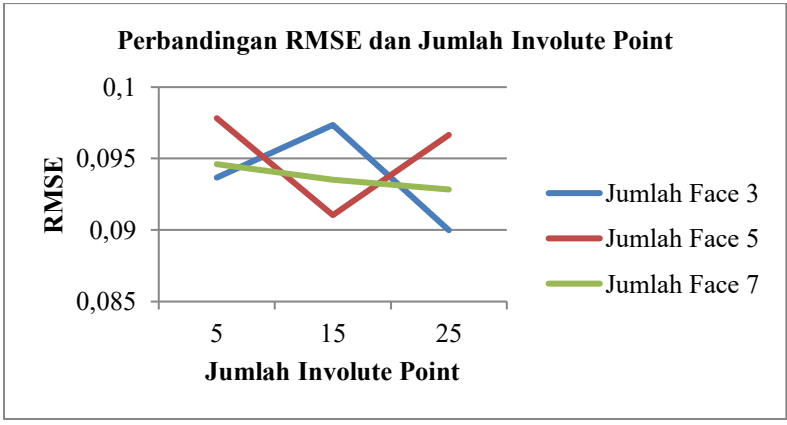

**Gambar 12.** Grafik RMSE model B

Pada grafik tersebut, dapat dilihat pada jumlah *face* 7, memiliki tren yang linear menurun. Tren menurun tersebut berarti semakin banyak jumlah *involute point* maka semakin akurat model tersebut karena nilai *error* yang ada semakin kecil. Sedangkan untuk nilai *error* terkecil didapatkan dari *script* yang memiliki jumlah *face* terkecil dan *involute point* terbesar.

### **4. Kesimpulan**

Kesimpulan dari penelitian yang dilakukan adalah Ada dua jenis *script* (A dan B) yang telah dibuat dengan metode pemodelan yang berbeda. Untuk model A (dibuat dengan *script* tipe A) paling optimum adalah *script* dengan jumlah face 7 dan jumlah *involute point* 15, sedangkan jumlah *involute point* lebih dari 15 tidak memberi dampak yang lebih baik. Pada *compare geometri*, memperbanyak titik *involute* lebih dari 15 tidak membuat *part* semakin akurat. Sehingga apabila dilakukan penambahan titik *involute* hanya akan menambah waktu untuk *rendering* dan memori dari *script* nya. Sedangkan untuk model B, *script* paling optimum didapatkan dengan jumlah loft 3 dan jumlah *involute point* 25 berdasarkan hasil analisa volume yang dilakukan. Sehingga secara keseluruhan *script* tipe A lebih akurat daripada *script* tipe B berdasarkan perbandingan terhadap standar yang ditetapkan.

### **Ucapan Terima Kasih**

Penulis mengucapkan terima kasih kepada semua pihak khususnya seluruh dosen dan staf di jurusan teknik Manufaktur POLMAN Bandung yang telah memberikan dukungan moril dan pikiran sehingga penelitian dan paper ini dapat terselesaikan. Selanjutnya penulis juga mengucapkan terima kasih kepada seluruh jajaran pimpinan di POLMAN atas ijin penggunaan segala fasilitas serta bahan pada penelitian ini.

## **Daftar Pustaka**

- [1] Maputi, E.S., Arora, R., 2019, "*Design Optimization of a Three-Stage Transmission Using Advanced Optimization Techniques,*" International Journal for Simulation and Multidisciplinary Design Optimization, 10: A8.
- [2] Budynas, R.G., Nisbett, J.K., 2020, "*Shigley's Mechanical Engineering Design,*" McGraw-Hill Education, New York.
- [3] Gidado, A.Y., Muhammad, I., Umar, A.A., 2014, "*Design, Modeling and Analysis of Helical Gear According Bending Strength Uding AGMA and ANSYS,*" International Journal of Engineering Trends and Technology, 8(9): 495−499.
- [4] Loginovsky, A.N., Khmarova L.I., 2016, "*3D Model of Geometrically Accurate Helical-Gear Set*," Procedia Engineering, 150: 734–741.
- [5] Hua, Z., 2007, "*A Method for Three-dimensional precise modelling of spiral bevel gear.*" IOP Conference.Series: Materials Science and Engineering, 382: 042048.
- [6] Kawasaki, K., Tsuji, I., Gunbara, H., 2015, "*Manufacturing method of double-helical gears using CNC machining center,*" Proceedings of the Institution of Mechanical Engineers, Part C: Journal of Mechanical Engineering Science, 230: 1149–1156.
- [7] Moreno, R., Bazán A.M., 2017, "*Design Automation Using Script Language. High-Level CAD Templates in Non-Parametric Programs,"* IOP Conf. Series: Materials Science and Engineering, 245: 062039.
- [8] Autodesk, --, "*Product Documentation,*" [https://help.autodesk.com/view/fusion360/ENU/?guid=GUID-](https://help.autodesk.com/view/fusion360/ENU/?guid=GUID-D93DF10F-4209-4073-A2A0-4FA8788C8709)[D93DF10F-4209-4073-A2A0-4FA8788C8709,](https://help.autodesk.com/view/fusion360/ENU/?guid=GUID-D93DF10F-4209-4073-A2A0-4FA8788C8709) diaskses: 05 September 2021.
- [9] Makridakis, S., et al., 1982, "*The Accuracy of Extrapolative (Time Series Methods): Results of a Forecasting Competition,"* Journal of Forecasting, 1: 111–153.
- [10] Novry, H., --, "*Metrologi Roda Gigi,*" [https://www.scribd.com/doc/40307139/METROLOGI-RODA-GIGI,](https://www.scribd.com/doc/40307139/METROLOGI-RODA-GIGI)  diakses: 02 September 2021.